# **Client-Side Find & Replace**

JS-OWite version 4.5 implements basic find-replace functionality without involving the server. The new examples provide a working user interface for the most common *Find & Replace* actions.

We have broken down this document into three distinct parts. Part 1 explains the example user interface, part 2 ventures behind the scenes for a look at the Omnis code and part 3 explains in detail the new JS-OWrite client method \$searchex(), which lies at the heart of the new *Find & Replace* feature.

# **1. The user interface**

The updated example search tab implements the various find and replace buttons as well as search options including a regular expression option.

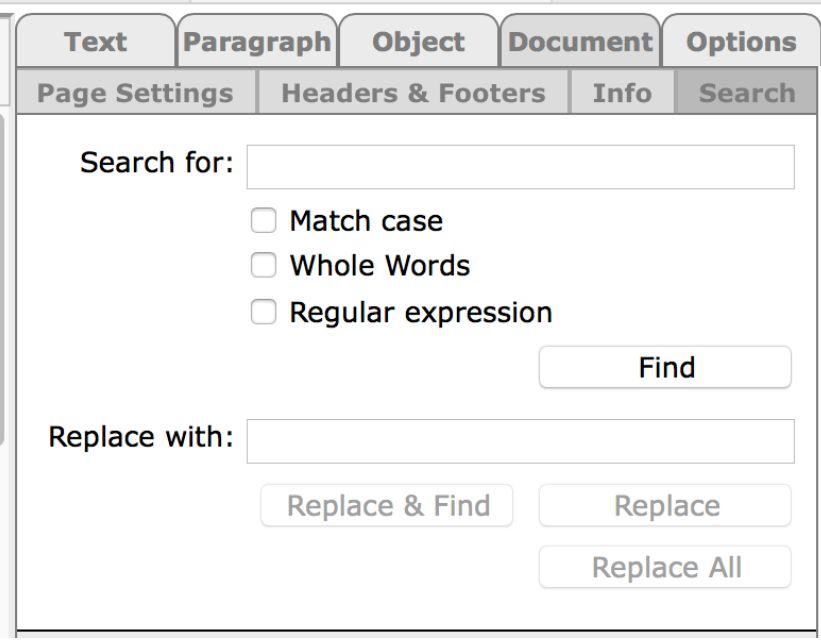

# *1.1 Simple Find*

Entering a search string and clicking the "Find" button will perform a simple search of the document. Repeatedly pressing the "Find" button will select subsequent matches until the search returns to the starting point. When a search has gone full circle or if no matches are found, appropriate messages are displayed.

# *1.2 Regular Expressions*

JS-OWrite can also search the document using regular expressions such as "(PDFDevice|OSpell2)". This particular expression will search for either specified word. Again, repeatedly pressing the "Find" button will select subsequent matches until the search returns to the starting point.

JS-OWrite expressions are javascript style regular expressions and detailed documentation of what expressions are supported can be found at [https://www.w3schools.com/jsref/jsref\\_obj\\_regexp.asp](https://www.w3schools.com/jsref/jsref_obj_regexp.asp).

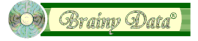

# *1.3 Controlled Find & Replace*

Performing controlled replace actions start with the search. Entering the search criteria followed by clicking the "Find" button will execute the search and select the first match. Subsequently, the "Replace & Find" button can be clicked to replace the selection and find the next match. Alternatively, the "Find" button can be clicked to move onto the next match without replacing the current selection. When the search returns to the starting point or if no matches are found, appropriate messages are displayed.

## *1.4 Replace All*

The "Replace All" button will replace all matches with the specified text. When all matches have been replaced, a message is displayed telling the user how many matches have been replaced.

NOTE: The replace string must be plain text and cannot be a regular expression.

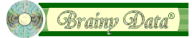

# **2. Behind the scene**

All *Find & Replace* code in the example library is implemented to execute on the client. The beating heart of the new functionality is the new method \$searchex() which is documented in detail in section 3. The previous method \$search() is now obsolete but is still present for the time being. This section will show some of the code behind each user action as it was described in section 1.

Note: To locate all relevant code in the example library you can search the library for the string "change\_2190531".

# *2.1 Simple Find & Regular Expression Find*

The "Find" button executes the *rfOWFormatDocument.doFind*. This method prepares the various \$searchex parameters based on the criteria selected by the user and calls \$searchex() which executes asynchronously.

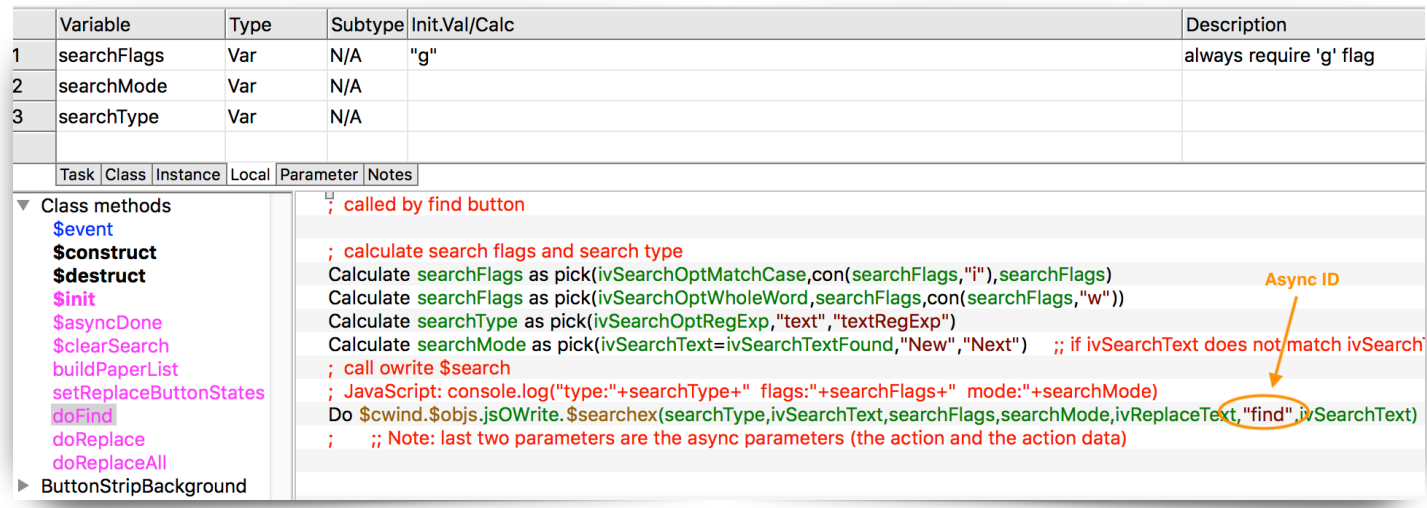

JS-OWrite will generate the evAsyncDone event when the search action has completed. Our example evAsyncDone case calls the method *rfOWFormatDocument.\$asyncDone* to handle the event.

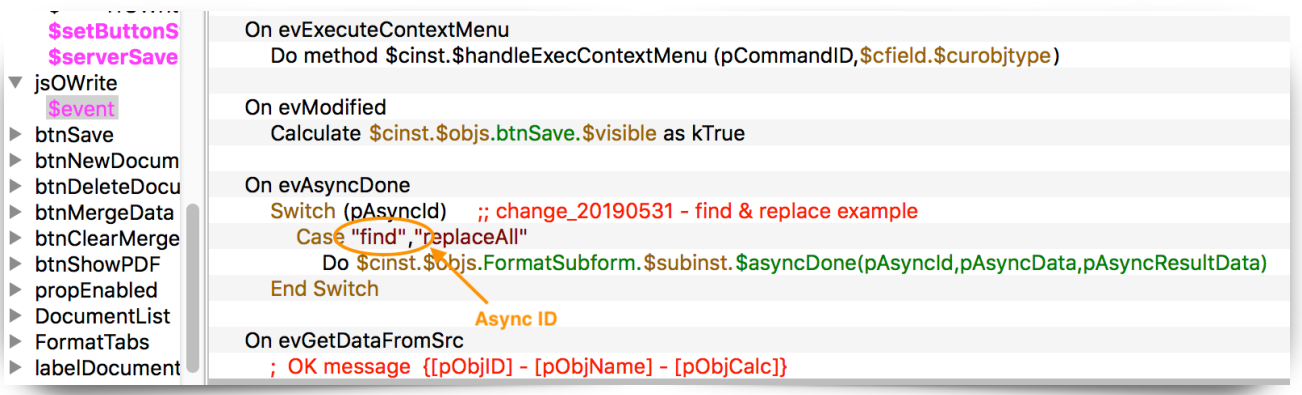

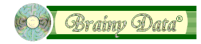

The *\$asyncDone* method displays the appropriate message if no match was found. Whether a match was found or not, the method *setReplaceButtonStates* is called to enable or disable the replace buttons accordingly.

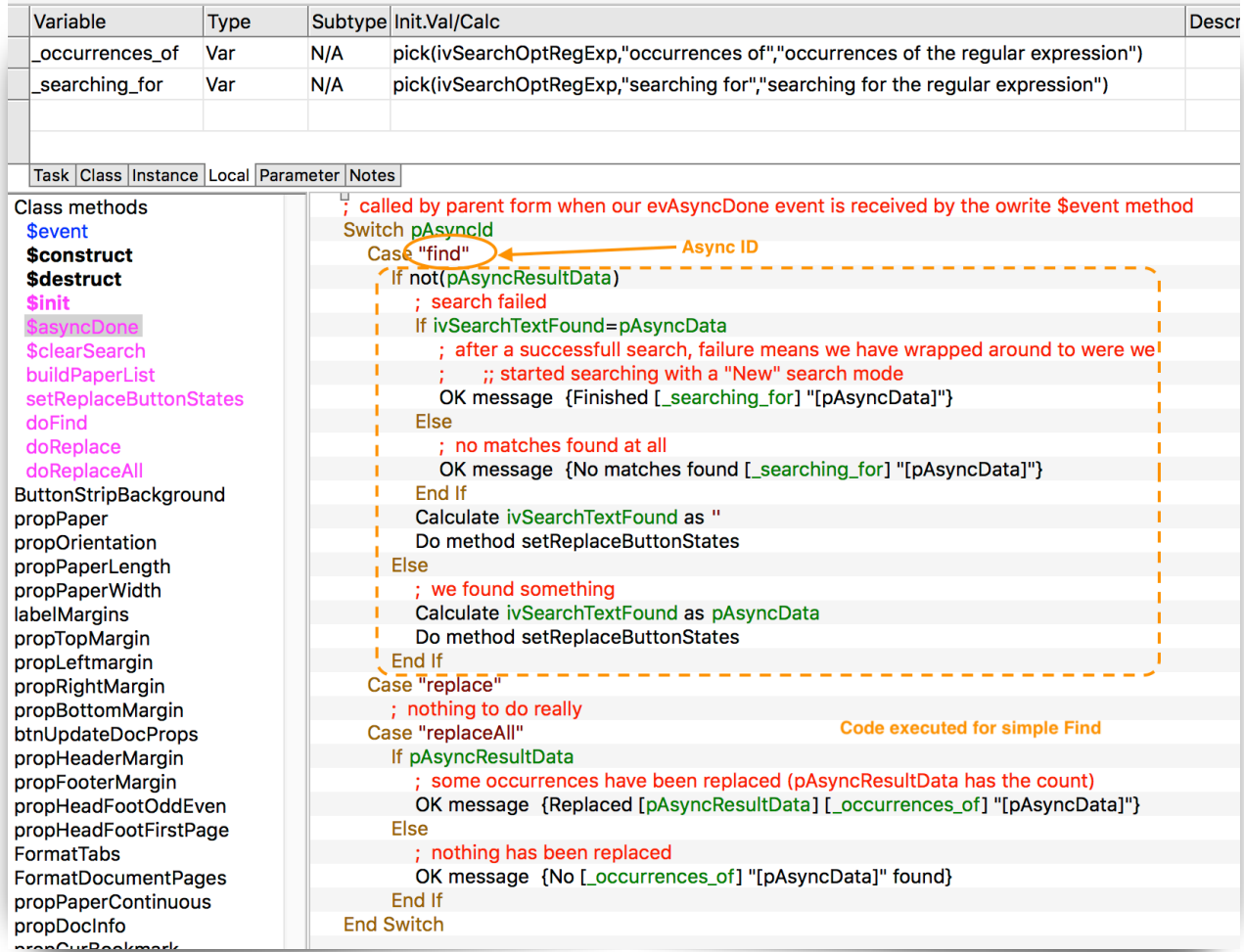

This completes the behind-the-scenes look of the simple and regular expression find.

# *2.2 Controlled Find & Replace*

A controlled *Find & Replace* typically involves two actions after the initial find. Clicking the "Replace & Find" button calls the method *rfOWFormatDocument.doReplace* which is followed by a call to the method *rfOWFormatDocument.doFind*.

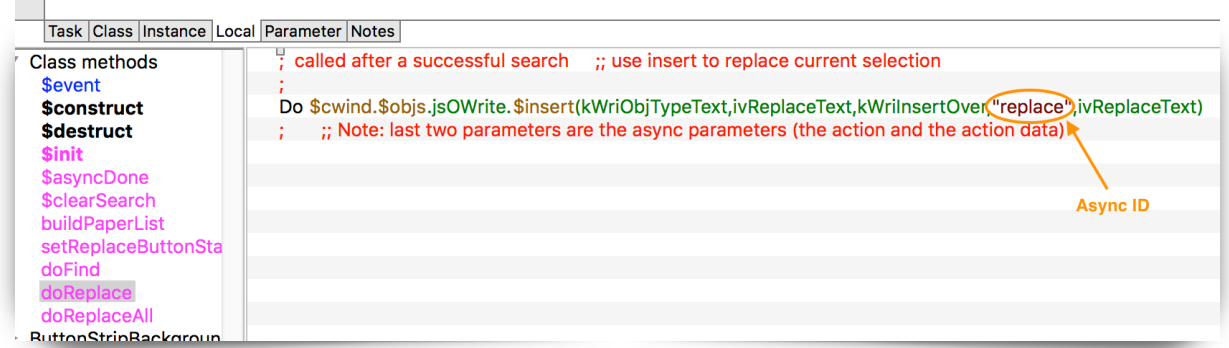

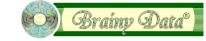

The *doReplace* method simply executes a \$insert to replace the current selection and although we provide async information, the case for a controlled replace action in *rfOWFormatDocument. \$asyncDone,* implements no code as there is nothing else to be done after the selection has been replaced.

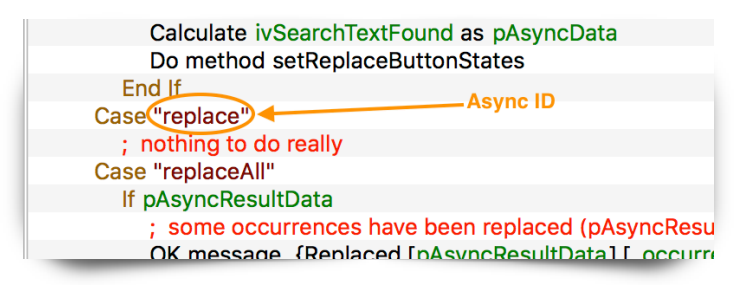

The subsequent find action will follow the same route as described in section 2.1. This completes the behind-the-scenes look of the controlled *Find & Replace*.

## *2.3 Replace All*

The "Replace All" button calls the method *rfOWFormatDocument.doReplaceAll*. In many ways this method appears very similar to the method *rfOWFormatDocument.doFind*. It prepares the various \$searchex parameters based on the *Find & Replace* criteria selected by the user and calls \$searchex().

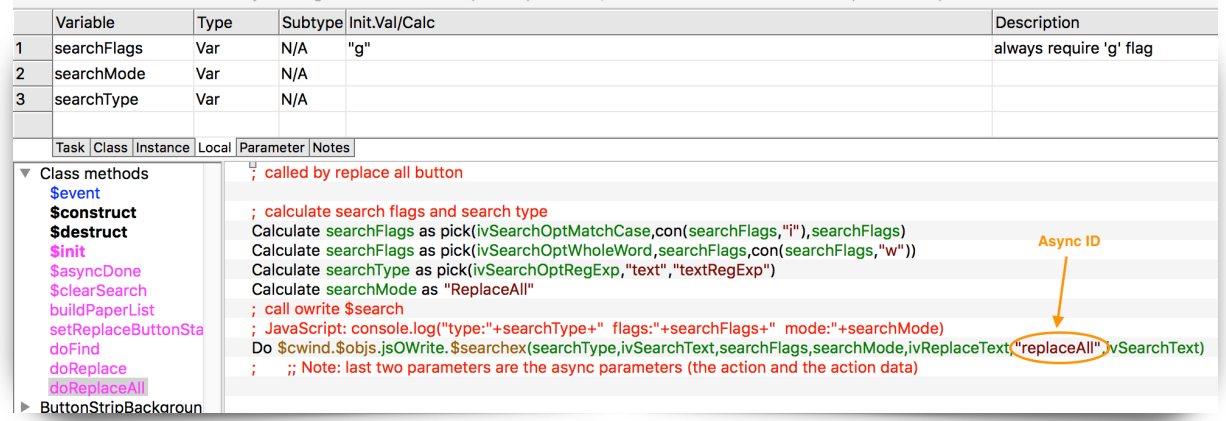

When the replace-all action has been carried out by JS-OWrite, the evAsyncDone event is generated and just as before, the event code calls the \$asyncDone method.

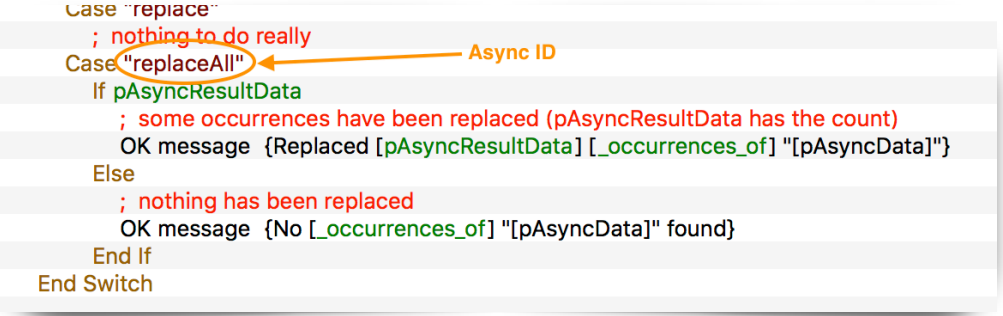

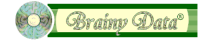

# **3. The new search method**

The new method \$searchex() will search for the specified string or regular expression, selecting the next match, or perform a replace-all action. On completion, an async message is generated if the parameters *asyncId* and *asyncData* has been specified. Our *Find & Replace* interface makes use of these async messages to keep track of whether the next click on the search button should supply a mode of "New" or "Next" and to enable or disable the various *Find & Replace* buttons. When receiving the async message *evAsyncDone*, the event parameter *pAsyncResultData* will contain the result of the search or replace-all action. An unsuccessful search (including when a repeated search has wrapped around to the starting point) will set this parameter to zero. The next search action should then start a new search with the mode "New". A successful search will set *pAsyncResultData* to 1 and the next search should use the modes "Next" or "Prev". A replace-all action can be performed at any point and on completion pAsyncResultData will contain the number of occurrences that have been replaced.

#### *The method syntax*

\$searchex(searchType,searchValue,searchFlags,searchMode,replaceValue,asyncId,asyncData)

#### *The method parameters*

- **searchType:** This can be of the strings "text", "textRegExp", "class", "bookmark". The "textRegExp" type is new and JS regular expressions are fully explained at https:// www.w3schools.com/jsref/jsref\_obj\_regexp.asp. IMPORTANT: regular expressions are explained as in "/pattern/modifiers;". When calling \$searchex you only specify the "pattern" for the searchValue parameter and "modifiers" for the searchFlags parameter, thus excluding the expression separators  $\prime$  and  $\prime$ .
- **searchValue:** The search string when searchType is "text" or the regular expression pattern when searchType is "textRegExp".
- **searchFlags:** Additional regular expression modifiers when searchType is "textRegExp". If not supplied the flags default to "gi" (global case insensitive search). IMPORTANT: you may specify the non-standard expression flag 'w' for whole word searches. \$searchex will always append the "g" modifier flag which is essential for our implementation, but it does not have to be specified by the developer. In most cases you may only specify "w" for whole word searches or an empty string for case insensitive searches.
- **searchMode:** One of the strings "Prev", "Next", "New" or "ReplaceAll" when *searchType* is "text" or "textRegExp". Whenever you start a new search (i.e. the search string has changed or you completed the previous search by reaching the end of the document) the mode "New" should be used. After the initial "New" you may continue searching with "Next" or "Prev".
- **replaceValue:** This specifies the new text for replace actions when searchMode is "ReplaceAll". Only plain text is supported.

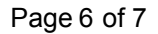

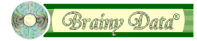

- asyncId: The async ID that is passed in the pAsyncId event parameter for the evAsyncDone event, when the search or replace action has completed.
- **asyncData:** The async data that is passed in the pAsyncData event parameter for the evAsyncDone event, when the search or replace action has completed.

**Document History** 

02 July 2019: first publication

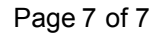

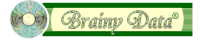